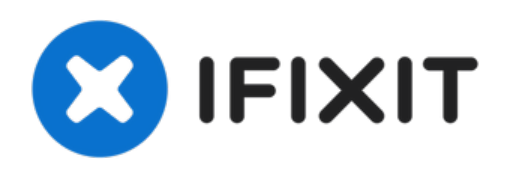

# **Remplacement du disque dur des MacBook Pro 15" Core 2 Duo, modèles A1226 et A1260**

Rédigé par: Walter Galan

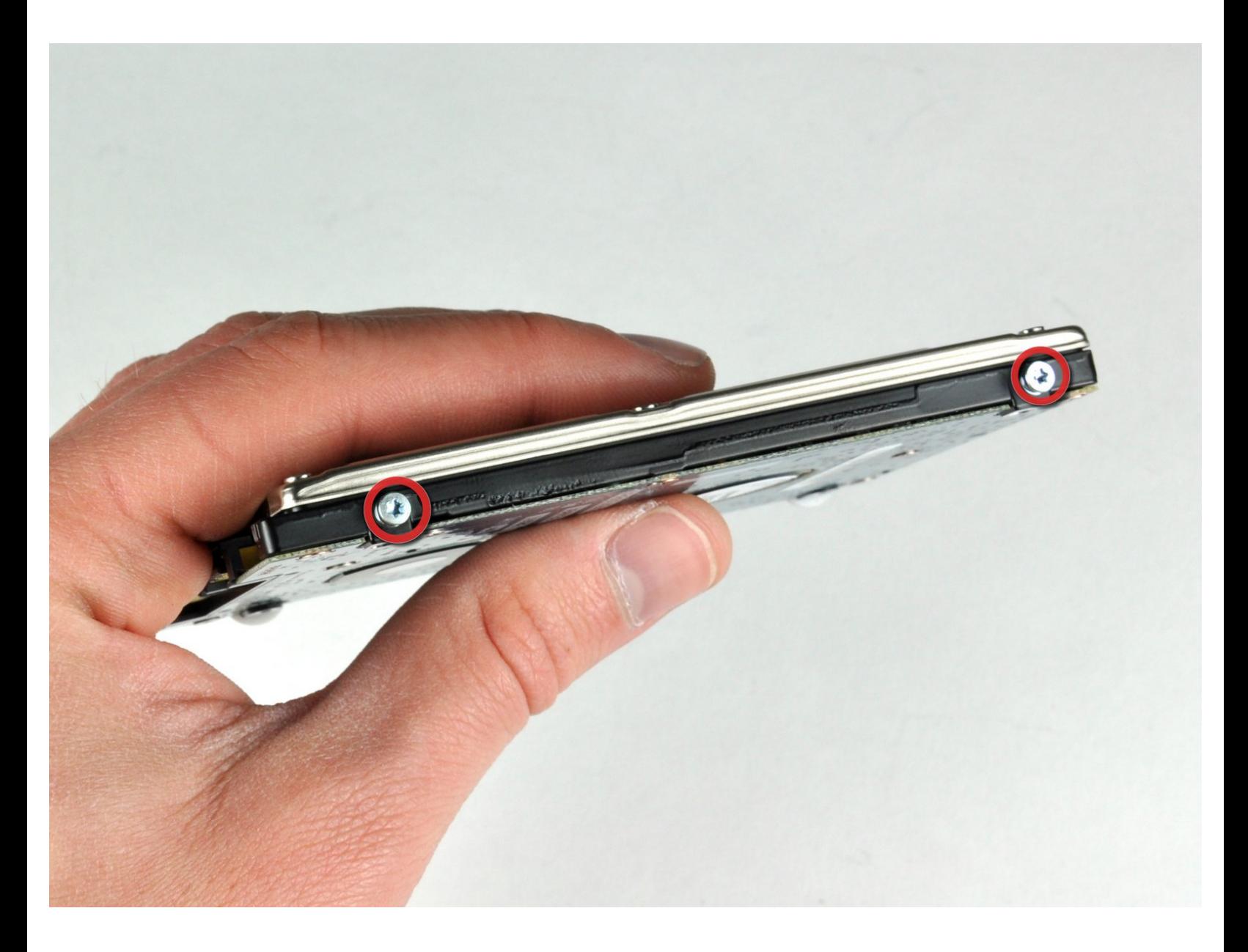

# **INTRODUCTION**

Vous pouvez installer des disques durs d'une épaisseur maximale de 9,5 mm.

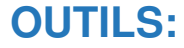

- Phillips #00 [Screwdriver](file:///Boutique/Tools/Phillips-00-Screwdriver/IF145-006) (1)
- [Spudger](file:///Boutique/Tools/Spudger/IF145-002) (1)
- T6 Torx [Screwdriver](file:///Boutique/Tools/T6-Torx-Screwdriver/IF145-004) (1)

# **PIÈCES:**

- MacBook and MacBook Pro [\(Non-Retina\)](file:///Boutique/Mac/MacBook-and-MacBook-Pro-Non-Retina-SSD-Upgrade-Bundle/IF186-108) SSD Upgrade Bundle (1)
- Crucial [MX500](file:///Boutique/Mac/Crucial-MX500-250-GB-SSD/IF107-143) 250 GB SSD (1)
- Crucial [MX500](file:///Boutique/Mac/Crucial-MX500-500-GB-SSD/IF107-142) 500 GB SSD (1)
- Crucial [MX500](file:///Boutique/Mac/Crucial-MX500-1-TB-SSD/IF107-132) 1 TB SSD (1)
- 500 GB SSD [Hybrid](file:///Boutique/Mac/500-GB-SSD-Hybrid-2-5-Inch-Hard-Drive/IF107-098) 2.5" Hard Drive (1)
- 500 GB 5400 RPM 2.5" Hard [Drive](file:///Boutique/Mac/500-GB-5400-RPM-2-5-Inch-Hard-Drive/IF107-060) (1)
- 1 TB 5400 RPM 2.5" Hard [Drive](file:///Boutique/Mac/1-TB-5400-RPM-2-5-Inch-Hard-Drive/IF107-106) (1)
- MacBook Pro 15" (Models [A1226/A1260\)](file:///Boutique/Mac/MacBook-Pro-15-Inch-Models-A1226-A1260-Hard-Drive-Bracket/IF185-082) Hard Drive Bracket (1)
- SATA [Universal](file:///Boutique/Mac/Universal-Drive-Adapter/IF107-108) Drive Adapter (1)

#### **Étape 1 — Batterie**

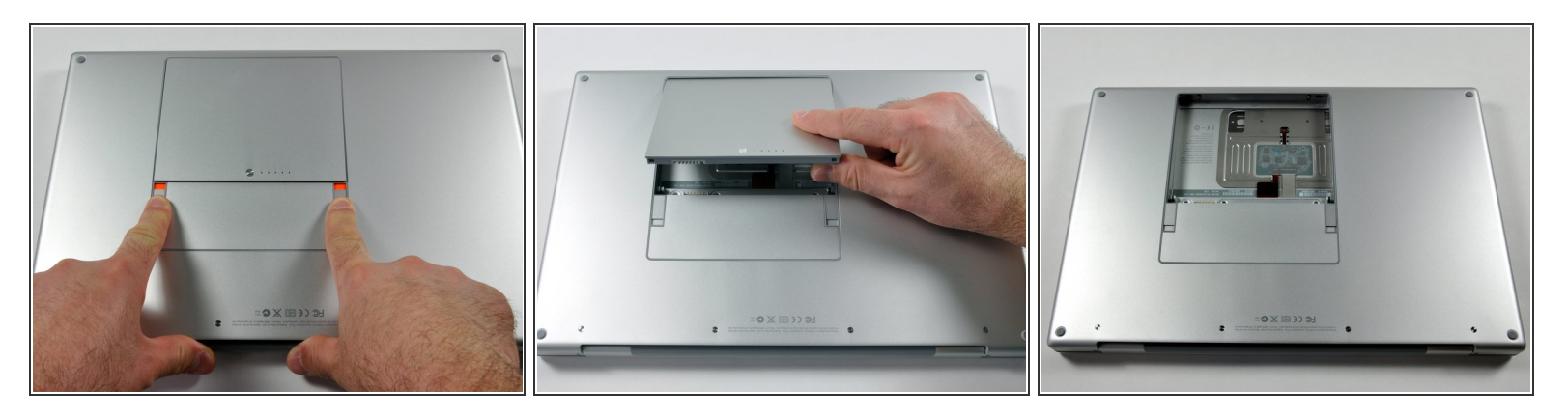

Poussez avec les doigts les deux loquets de déverrouillage de la batterie et retirez celle-ci de l'ordinateur.  $\bullet$ 

#### **Étape 2 — Capot de protection RAM**

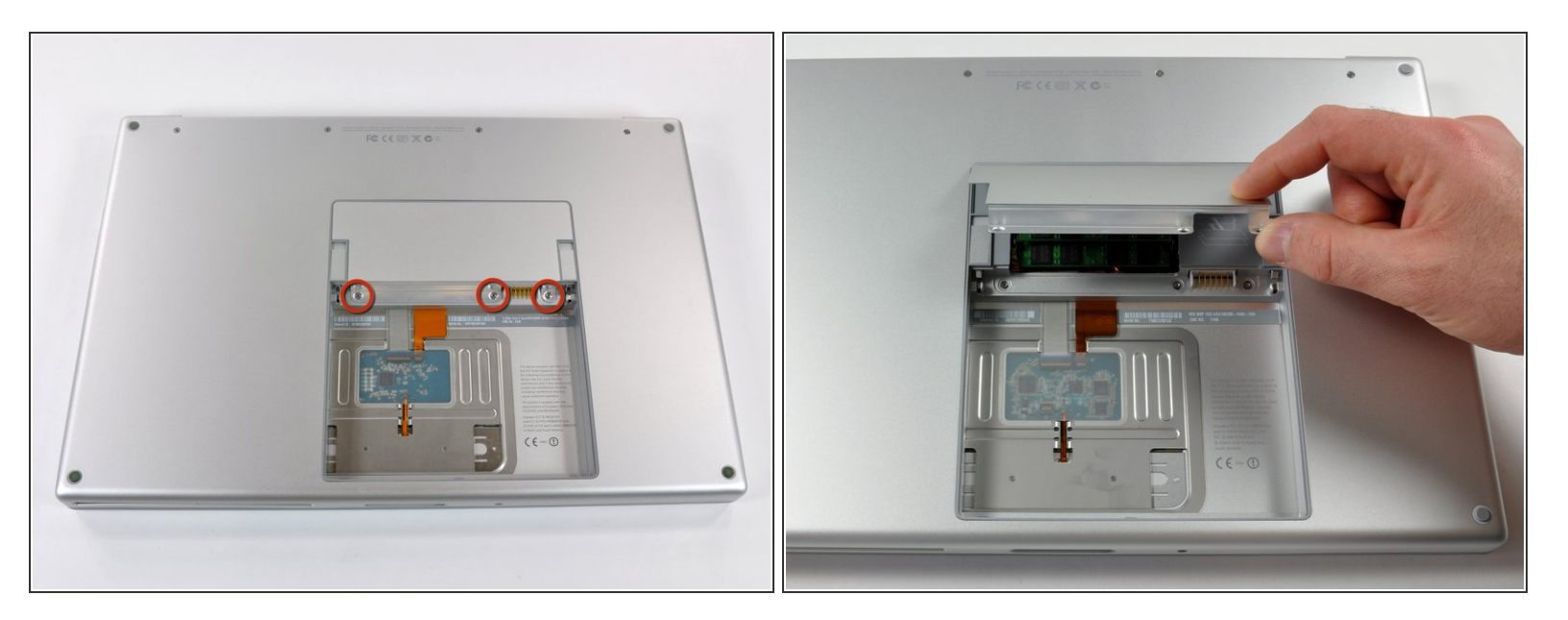

- Retirez les trois vis identiques Phillips de 2 mm du capot de la mémoire.
- Soulevez le capot suffisamment pour le saisir et retirez-le en le faisant glisser vers vous.

Ce document a  $\tilde{A}$ ©té créé le 2022-07-09 07:02:33 PM (MST).

#### **Étape 3 — Boîtier supérieur**

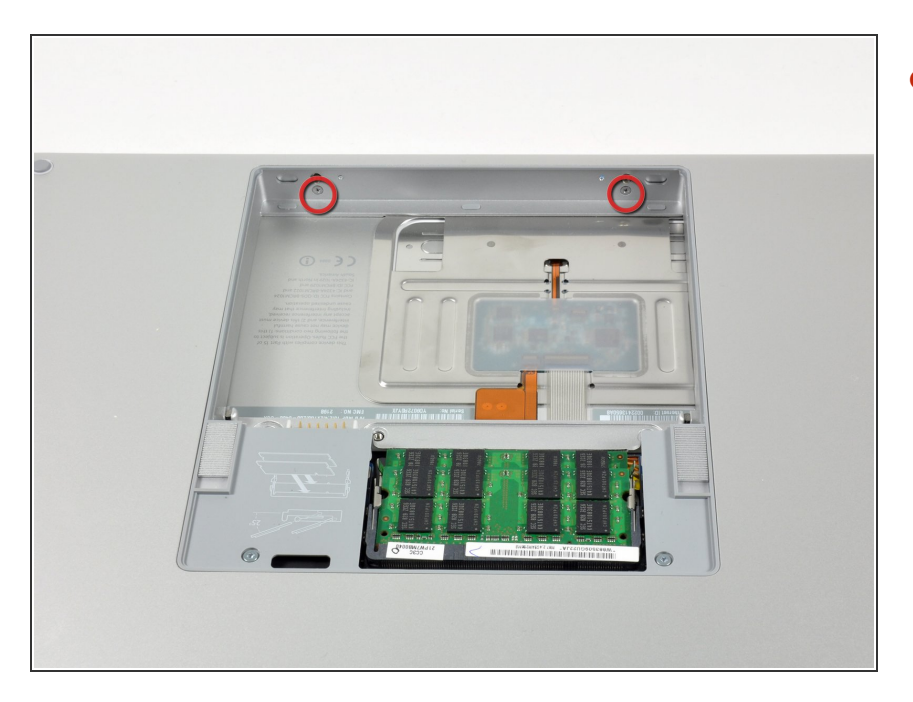

Retirez les deux vis Phillips 2,8 mm situées près du loquet, dans le compartiment de la batterie.  $\bullet$ 

## **Étape 4**

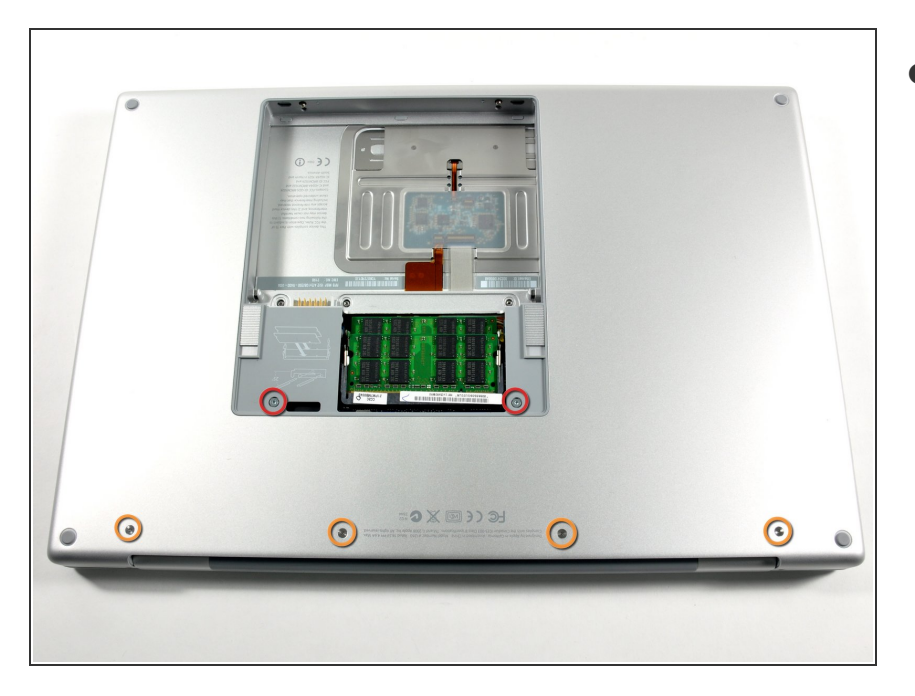

- Retirez les 6 vis suivantes :
	- Deux vis Torx T6 10 mm de chaque côté de l'emplacement de la RAM.
	- Quatre vis Phillips 14,5 mm le long de la charnière.

Ce document a  $\tilde{A}$ ©t $\tilde{A}$ © cr $\tilde{A}$ © $\tilde{A}$ © le 2022-07-09 07:02:33 PM (MST).

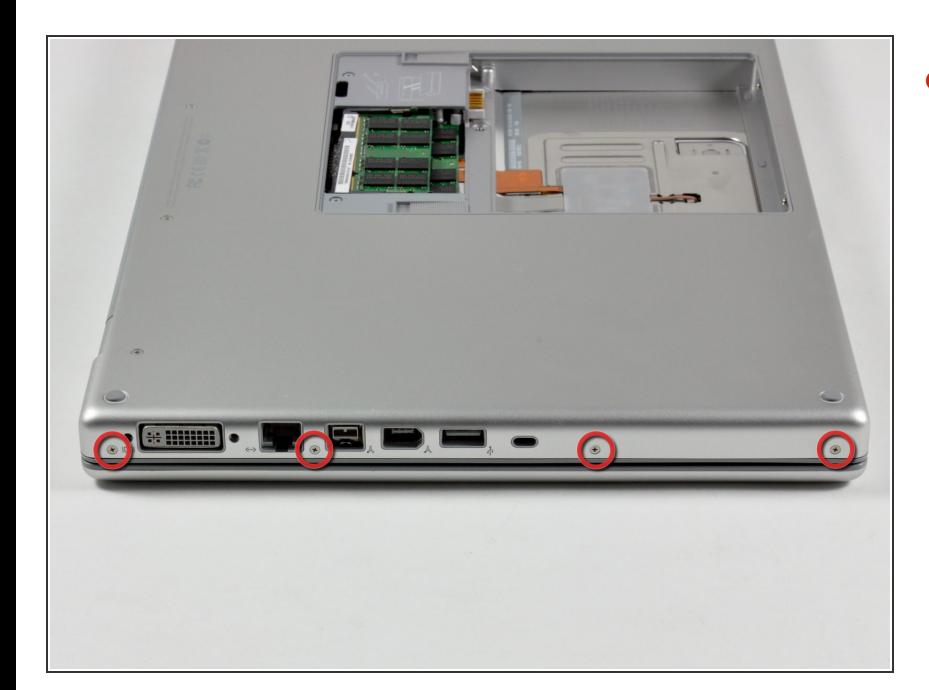

Retirez les quatre vis Pillips 3,2 mm situées du même côté que les ports de l'ordinateur.  $\bullet$ 

# **Étape 6**

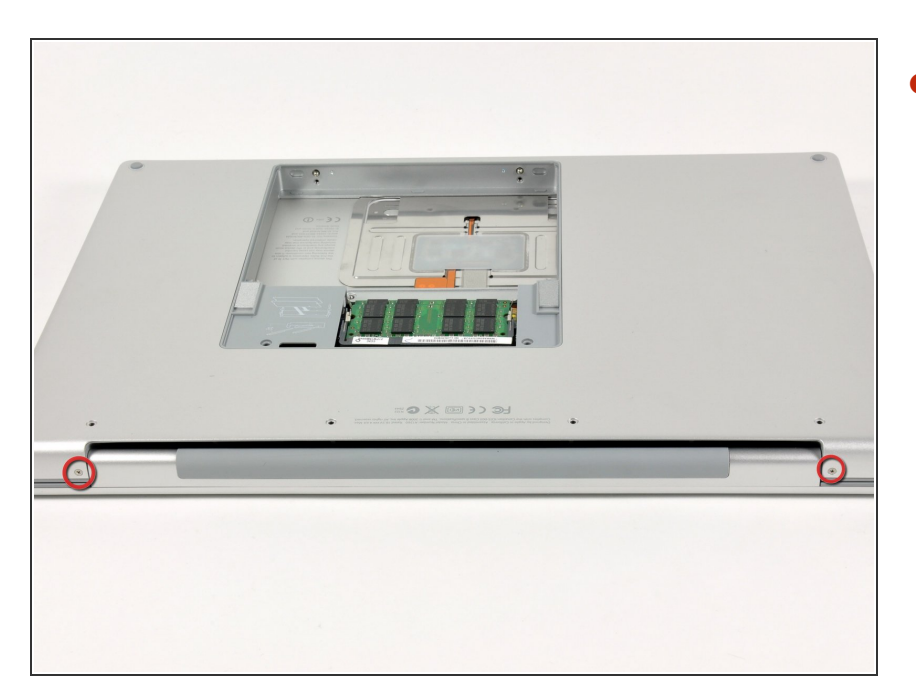

Faites pivoter l'ordinateur de 90 degrés et retirez les deux vis Phillips 3,2 mm de l'arrière de l'ordinateur.  $\bullet$ 

Ce document a  $\tilde{A}$ ©té créé le 2022-07-09 07:02:33 PM (MST).

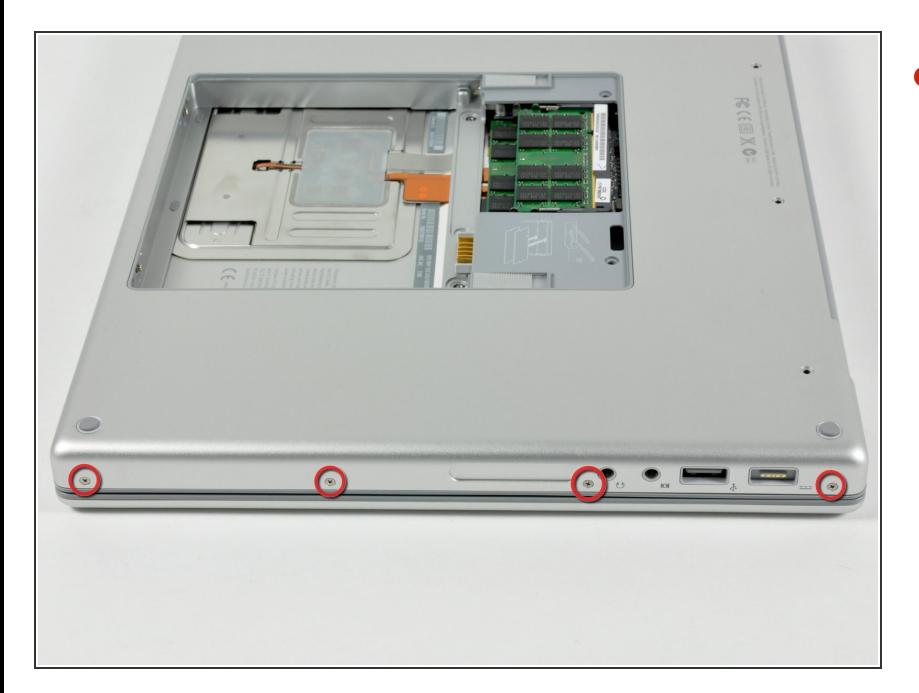

Faites à nouveau pivoter l'ordinateur de 90 degrés et retirez les quatre vis Phillips 3,2 mm du côté de l'ordinateur.  $\bullet$ 

Ce document a  $\tilde{A}$ ©té créé le 2022-07-09 07:02:33 PM (MST).

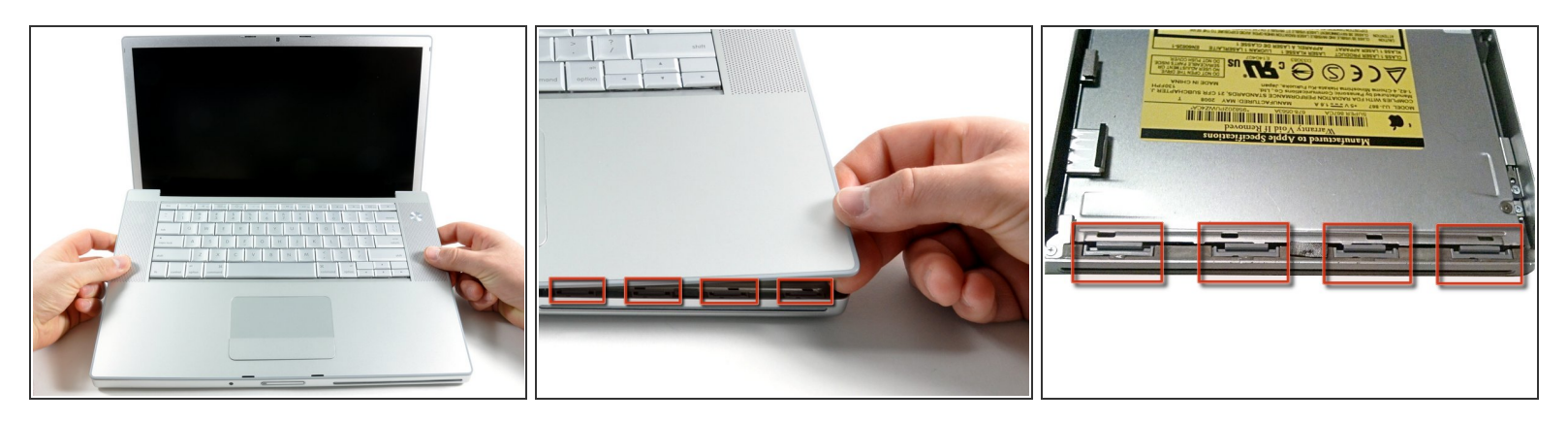

- Ne tirez pas d'un coup sec sur le boîtier supérieur. Le boîtier est relié à la carte mère par un câble ruban.
- Soulevez l'arrière du boîtier et à l'aide de vos doigts, libérez progressivement le boîtier par les côtés en allant de l'arrière vers l'avant. Une fois les côtés du boîtier libérés, vous devrez peut-être bouger le boîtier de bas en haut pour libérer la partie avant.  $\bullet$
- Quatre clips en plastique sont disposés au-dessus du logement du DVD et un autre au-dessus, à gauche du capteur infrarouge. Ces clips peuvent être très difficiles à désengager sans mouvement de levier. Ils peuvent également être difficiles à ré-engager lors du remontage.  $\bullet$
- **Conseil pour le ré-assemblage :** Appuyez fermement sur le haut du boîtier à l'endroit où sont situés les clips jusqu'à ce que vous entendiez un 'clac' pour bien les ré-engager.
- **Conseil pour le ré-assemblage :** Les deux clips centraux du DVD se reclipsent rarement sans aide. Si vous appuyez trop, vous risquez de déformer le cadre du lecteur de DVD. Supportez le en insérant un Spudger dans la fente du lecteur juste sous les clips. Une fois que le Spudger est calé, appuyez jusqu'à ce que que vous entendiez un 'clac'.  $\blacktriangleright$

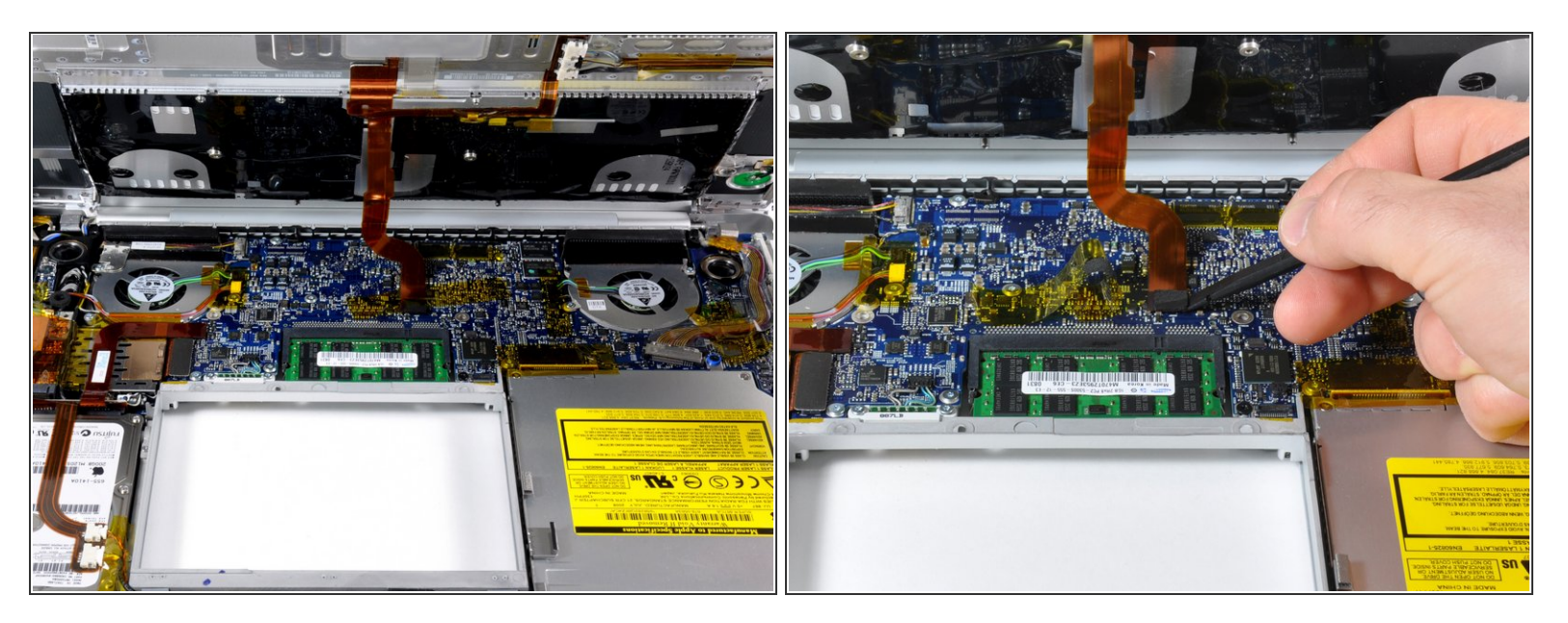

- Déconnectez la nappe pavé tactile/clavier de la carte mère, en enlevant la bande adhésive si nécessaire.  $\bullet$
- $(i)$  Note : il est possible de remplacer le disque dur sans déconnecter le pavé tactile du châssis, mais vous devrez l'écarter pour qu'il ne vous gêne pas alors que vous aurez besoin de vos deux mains pour enlever le disque.
- Faites attention en retirant la nappe pavé tactile/clavier et veillez à ce que l'arrière du boîtier supérieur ne vous gêne pas dans la zone à côté de la charnière. Il est facile de tordre accidentellement les trous de vis de l'autre côté du clavier.
- Retirez le boîtier supérieur.

Ce document a  $\tilde{A}$ ©t $\tilde{A}$ © cr $\tilde{A}$ © $\tilde{A}$ © le 2022-07-09 07:02:33 PM (MST).

#### **Étape 10 — Installation d'un disque dur dans les MacBook Pro 15" Core 2 Duo, modèles A1226 et A1260**

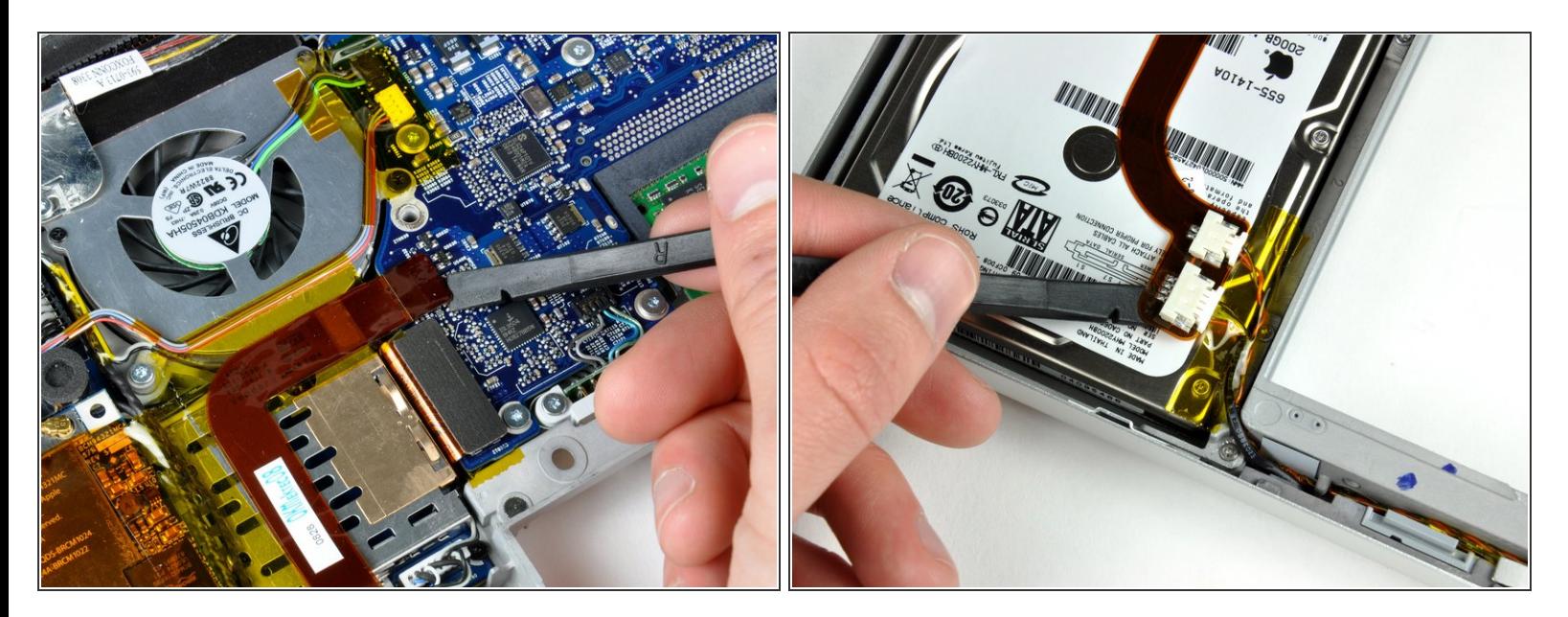

- Débranchez le câble-ruban orange du disque dur de la carte mère.
- Retirez le ruban au besoin et, à l'aide d'un spudger (ou en insérant avec précaution une carte de crédit sous la bande), décollez le ruban adhésif qui maintient les connecteurs du témoin de veille et du capteur infrarouge sur le dessus du disque dur.  $\bullet$
- $(i)$  Vous trouverez peut-être plus facile de décoller la gauche puis la droite du ruban pour finir par la partie centrale. Ainsi, vous n'appliquerez que peu de force à la fois.

Ce document a  $\tilde{A}$ ©t $\tilde{A}$ © cr $\tilde{A}$ © $\tilde{A}$ © le 2022-07-09 07:02:33 PM (MST).

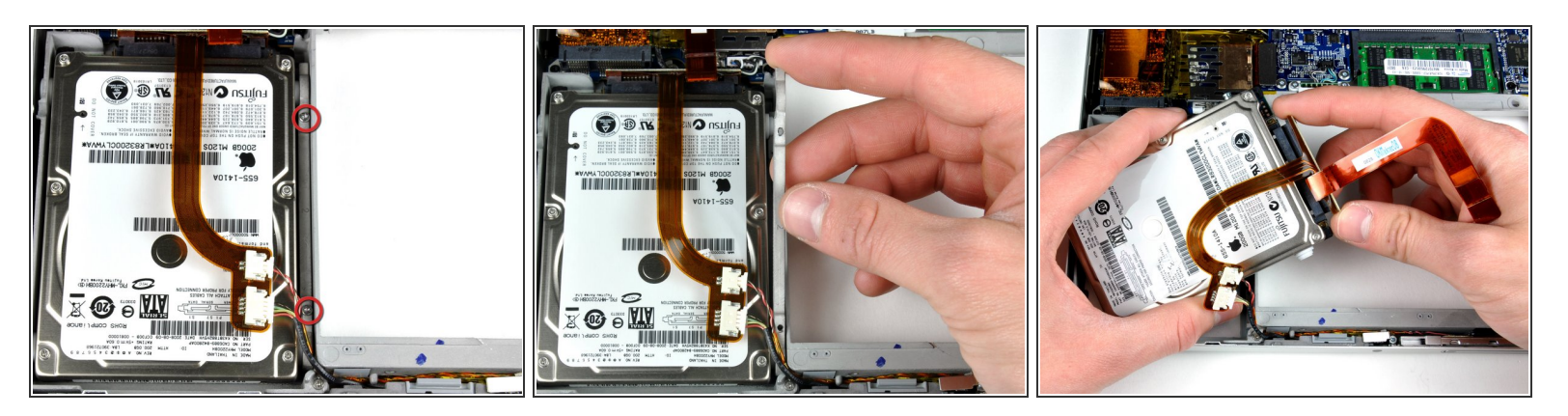

- Retirez les deux vis Torx T6 8,2 mm par lesquelles le support de fixation du disque dur est fixé au boîtier inférieur.
- Utilisez un spudger si le câble du disque dur est fermement collé sur le haut du disque. Il faut travailler avec prudence pour ne pas l'endommager.
- Soulevez le support de fixation du disque dur hors de l'ordinateur.
- Tenez le disque dur d'une main et de l'autre, débranchez le câble du disque dur.

#### **Étape 12 — Disque dur**

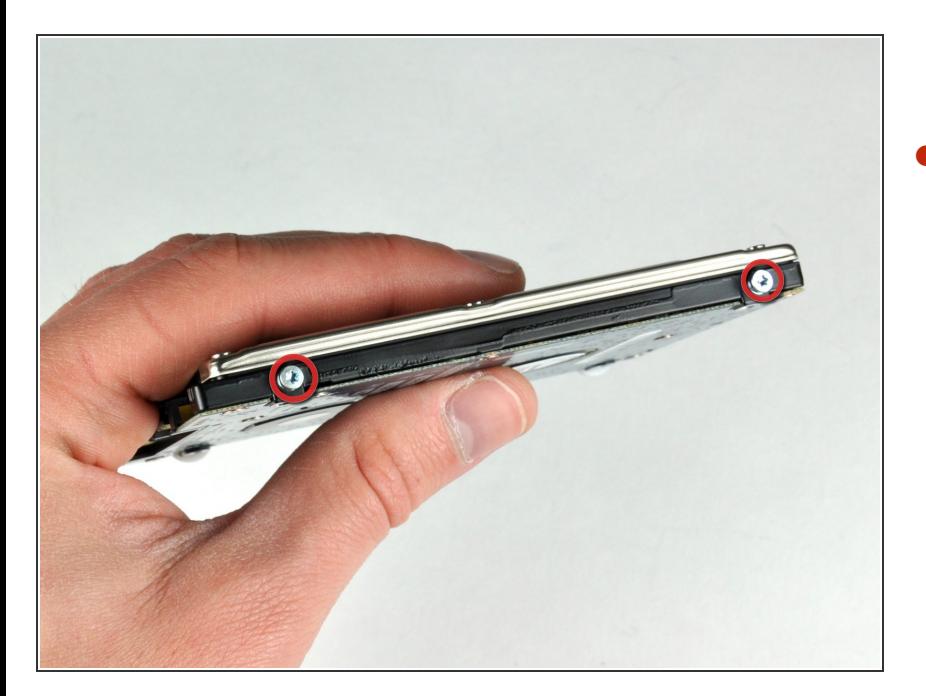

- Retirez les deux vis Torx T6 6 mm du côté gauche du disque dur.  $\bullet$ 
	- Réutilisez ces vis pour le nouveau SSD.

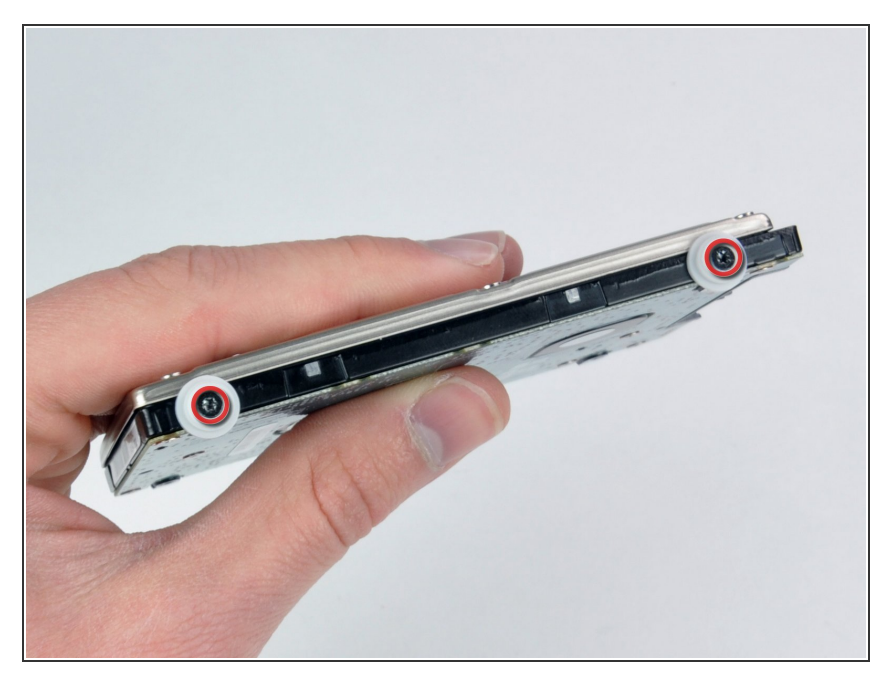

- Retirez les deux vis Torx T6 noires et les butoirs blancs en caoutchouc du côté droit du disque dur.  $\bullet$
- $(i)$  Il faudra transférer ces vis et les butoirs en caoutchouc sur votre nouvel SSD.
- $(i)$  Si vous installez un nouveau disque dur, nous avons un *guide* [d'installation](https://fr.ifixit.com/Tutoriel/Comment+installer+macOS+High+Sierra/751) OS X.

Pour remonter votre appareil, suivez les mêmes instructions dans l'ordre inverse.